**Name:**

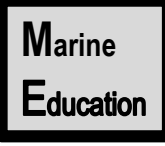

© Marine Education 2018

## **ANALYSING POPULATION DATA**

**Date:** 

QCAA Marine Science 2019 v1.2 General Senior Syllabus. Unit 2. Topic 1. Subject Matter: Biotic components of marine ecosystems

## **It's all about answering the Research Question!**

When comparing two datasets, at what point is the difference between them considered to be *significant*? To find out, we need to do some more calculations (begin by entering 2012 data into cells B2-B5 in Excel).

## **Measures of Central Tendency** (i.e. medium, mean, mode).

A common measure of central tendency used in population dynamics is the mean, or average. The mean of a *population* goes by the symbol  $\mu$ 

The mean of a *sample* (usually representative of the population) goes by the symbol  $\overline{X}$ 

Always quote the mean to **one decimal place more than the raw data**. To calculate the mean:

- In Excel, type in an empty space/cell at end of data (i.e. B6): **=AVERAGE(B2:B5)** (then press Enter)
- Or, manually, add them all up (Σ x) and divide that total, by the number of observations (  $\bar{x} = \sum x / n$ )

## **Measures of Dispersion** (i.e. range, deviation & standard deviation).

The **range** is the distance between the lowest data point and the highest data point. Range is a very crude measure of dispersion because we still don't know how close or far away each data point is from the mean (known as deviation). Hence, **Standard deviation** is a much better measure of dispersion.

The standard deviation of a *population* goes by the symbol **σ** (sigma)

The standard deviation of a *sample* (usually representative of the population) goes by the symbol **s** Always quote the standard deviation **one decimal place more than the mean.** To calculate s:

- In Excel, type in the next empty space/cell at end of data (i.e. B7): **=STDEV(B2:B5)**
- Or, manually, square root the sum of the deviation squared, divided by the number of observations -1

**Standard Error (SE) of the mean** measures how well  $\bar{x}$  represents  $\mu$ . Were we close? The smaller the value, the more accurate the sample mean represents the population mean.

- The standard error equals the standard deviation divided by the *square root* of the sample size (SE=s/√n).
- In Excel, first type in the next empty space/cell at end of data (i.e.B8) **=COUNT(B2:B5)** to calculate 'n'. Then, type in the next empty space/cell at end of data (i.e. B9) **=(B7)/SQRT(B8)**

A **Confidence Interval** is a range of values that we are 95% confident contains the pop. mean. It's a bit like saying, *I am 95% confident the population mean will be somewhere within the range of this value and that value*. Whereby, the sample mean is at the centre of this range. To calculate the confidence interval (CI), you need the following values:  $\alpha$  =0.05, the standard deviation (s), and the sample size (n).

• In Excel, type in an empty space/cell at end of data (i.e. B10): **=CONFIDENCE.T(0.05,B7,B8)**

**Error Bars** represent the uncertainty in estimates. It's a line that passes through a point (or bar) on a graph, representing s or SE or Cl. If error bars do *not* overlap, the difference *could* be *significantly* different (answering your research question!). However, to be sure, a t-test is required (see next page).

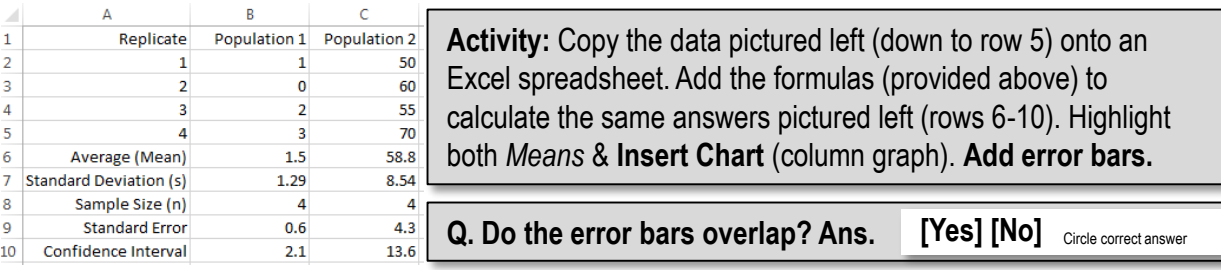

This worksheet is part of the Year 11 Marine Science Student Workbook available at **www.marineeducation.com.au**